# Linux LabVIEW™ Installation Guide

### **Before You Begin**

NI LabVIEW

Application Builder

**Are you upgrading from a previous version of LabVIEW?** Refer to the *LabVIEW Upgrade Notes* for information about protecting existing VIs and projects before installing a new version of LabVIEW.

#### **1 Install LabVIEW Development System**

- Insert and mount the LabVIEW installation media.
- As the root user in the mounted directory, enter sh . / INSTALL to install LabVIEW in the /usr/local directory.

**Note:** To manually install LabVIEW without using the INSTALL script, refer to the README file in /mnt/cdrom.

### **2 Install LabVIEW Modules and Toolkits**

- Verify that the add-on is compatible with this version of LabVIEW at ni.com/info  $\Rightarrow$  compat.
- Insert and mount the installation media for the add-on.
- As the root user in the mounted directory, enter sh ./INSTALL.

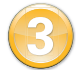

**4**

# **3 Install NI Device Drivers**

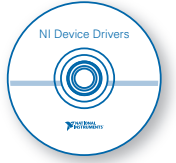

To use hardware with a new version of LabVIEW, you must install a new version of the driver for the device. Install new drivers from the following locations:

- NI-DAQmx Base—ni.com/info  $\Rightarrow$  daqbase
- Other newly purchased NI devices—Installation media packaged with the device
- Other NI devices that you already own—ni.com/linuxdrivers
- NI-VISA for the third party instruments that you use—ni.com/linuxdrivers

#### **Install Hardware**

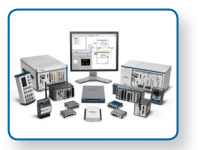

Refer to your device documentation, such as printed manuals or PDFs, for information about installing your NI hardware.

# **Problems Installing LabVIEW?**

For answers to common questions about installing LabVIEW and NI device drivers, refer to ni.com/ gettingstarted or the *LabVIEW Installation Troubleshooting Guide* (troubleshooting\_guide.html) on the LabVIEW installation media.

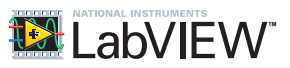

**Refer to the** *NI Trademarks and Logo Guidelines* **at** ni.com/trademarks **for more information on National Instruments trademarks. Other product and company names mentioned herein are trademarks or trade names of their respective companies. For patents covering National Instruments products/technology, refer to the appropriate location:** Help»Patents **in your software, the patents.txt file on your media, or the** *National Instruments Patent Notice* **at** ni.com/patents**. You can find information about end-user license agreements (EULAs) and third-party legal notices in the readme file for your NI product. Refer to the** *Export Compliance Information* **at** ni.com/legal/export-compliance **for the National Instruments global trade compliance policy and how to obtain relevant HTS codes, ECCNs, and other import/export data. NI MAKES NO EXPRESS OR IMPLIED WARRANTIES AS TO THE ACCURACY OF THE INFORMATION CONTAINED HEREIN AND SHALL NOT BE LIABLE FOR ANY ERRORS. U.S. Government Customers: The data contained in this manual was developed at private expense and is subject to the applicable limited rights and restricted data rights as set forth in FAR 52.227-14, DFAR 252.227-7014, and DFAR 252.227-7015.**

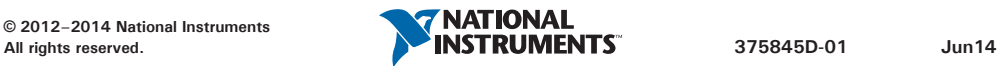